تخيل وجود عالم يُسمح فيه لكل فرد على وجه البسيطة بالوصول إلى مجموع معارف البشرية. جيمي ويلز

مرحبا بك ويكيبيديا

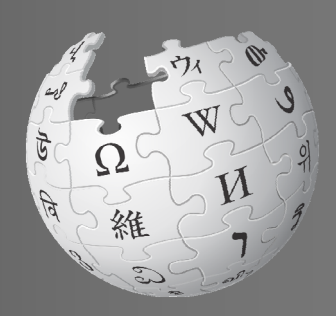

ويكيبيديا هي أكبر موسوعة في العالم. و قام بإنشائها و متابعتها أكثر من ١٠٠ ألف مساهم من جميع أرجاء العالم. تستقبل ويكيبيديا كل شهر أكثر من ٣٨٨ مليون فرد زائر. تتميز ويكيبيديا باحتوائها على أكثر من ١٦ مليون مقالة مدونة بأكثر من ٢٦٠ لغة. و هي تستخدم و تعدل دون مقابل و خالية من الإعلانات. (بيانات خاصة بشهر يوليو /تموز ٢٠١٠)

بعد أن تنتهي من قراءة الجزء الخاص بالترحيب، ستتمكن من القيام بالتالي:

- فهم طريقة عمل ويكيبيديا
- إنشاء حساب مستخدم في ويكيبيديا
- التعرف على واجهة المستخدم في الموسوعة
- سرد الطرق المختلفة التي يمكنك أن تشارك بها في الموسوعة
	- التواصل مع المستخدمين الآخرين من خلال صفحة نقاشي
		- شرح كيف تتطور أي مقالة على ويكيبيديا
			- شرح سمات المقالة الجيدة
				- إنشاء مقالة جديدة

مرحبا! اسمي سارة . استخدم ويكيبيديا كلما أرغب في تعلم المزيد عن موضوع ما. و لكن في الآونة الأخيرة كنت أتسائل، من يقوم بكتابة هذه المقالات؟ و لماذا تتغير المقالات بين الفينة و الأخرى؟ قرأت أن بمقدور أي شخص أن يحرر ويكيبيديا. هل يمكنني ذلك أيضا؟ كيف؟

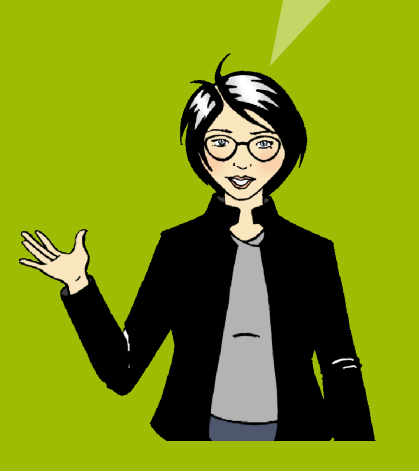

## كيف تعمل ويكيبيديا؟

كل ما تراه في ويكيبيديا دون على يد أشخاص مثلك. في الواقع، لم تكن ويكيبيديا لتصبح أكبر موسوعة إلكترونية بدون الأفراد الذين يقومون بالمساهمة بالمعلومات و الصور و البيانات بصفة مستمرة. يزداد حجم ويكيبيديا بمقدار حوالي ١٢٠٠ مقالة يومياً و بأكثر من ٤ مليون مساهمات شهرياً . (بيانات خاصة بشهر يوليو /تموز ٢٠١٠)

يتشاطر العديد من المساهمين (الويكيبيديين) في مأمل تقديم معارف للجميع دون مقابل. و هذا هو السبب الذي يدفع الجميع من كافة أرجاء العالم كي يتطوعوا بوقتهم كي يقوموا بحماية و تحسين جودة مقالات الموسوعة. و من خلال السماح للجميع بالوصول إلى و تنزيل و إعادة استخدام المحتوى، تكون ويكيبيديا قد وفرت العديد من فرص مشاركة المعارف.

لكن من يحدد ما يتم نشره؟ رئيس تحرير، في مكان ما؟

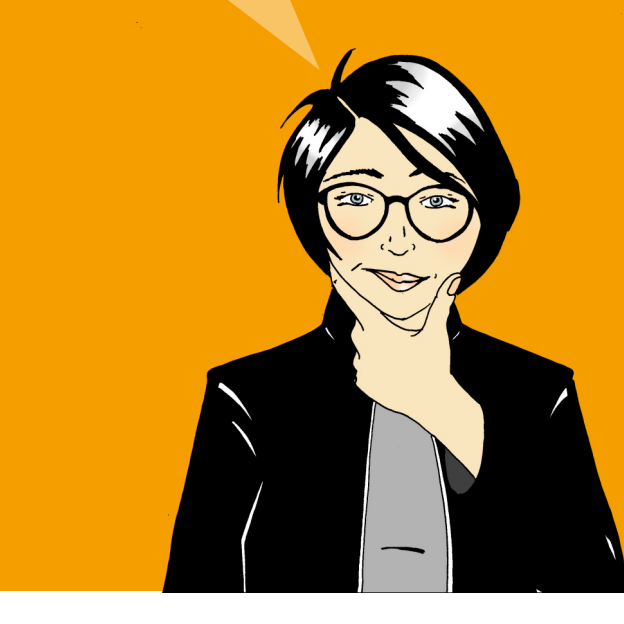

يقوم الويكيبيديون بإنشاء العديد من المقالات الجديدة و يحررون مقالات قائمة بصفة متكررة تجعل من المستحيل وجود فريق ذي حجم كافي لمراجعة و اعتماد كل تغيير يتم على الموسوعة. و بديلا عن ذلك تعتمد ويكيبيديا على مدخلات المشاركين حول العالم كي ينشئوا أكبر مخزون من المحتوى الموسوعي على مستوى العالم.

ترى الغالبية العظمى من المشاركين في جعل ويكيبيديا أفضل أنها سلوك مسلي و مفيد في آن. و بينما أن العامل الاجتماعي الذي يخص العمل من أجل هدف يعتبر مسليا، يدفع شغف المستخدمين الأكثر نشاطا نحو نشر المعارف إلى كل أرجاء العالم.

مساعدة الجميع على مستوى العالم على التمكن من الوصول إلى محتوى بدون مقابل لهو أمر منطقي جدا بالنسبة لي. أخبرني المزيد. أين أبدأ؟

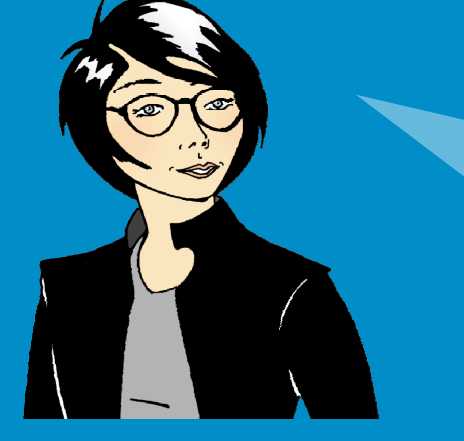

### جربها! من يمكنه تحرير مقالات قائمة في ويكيبيديا؟ اختر الإجابة الصحيحة . المحررون ذوي الخبرة وحدهم رئيس تحرير ويكيبيديا أي شخص لديه إمكانية الوصول إلى الإنترنت سوف تجد الإجابة على هذا السؤال و أسئلة

أخرى في نهاية هذا الدليل.

# إنشاء حساب مستخدم في ويكيبيديا

إنشاء حساب مستخدم على ويكيبيديا هو خطوة أولى جيدة حينما تبدأ في المشاركة في ويكيبيديا. يسمح لك وجود حساب من إنشاء مقالات جديدة (صفحات) و رفع صور و إعادة تسمية الصفحات. ويمكنك أيضا الوصول إلى مميزات خاصة مثل صفحة قائمة مراقبتي. تمكنك قائمة المراقبة من تتبع المقالات التي تحررها و أن تضع وسوم على الصفحات الهامة الأخرى. كي تضيف مقالة إلى قائمة المراقبة الخاصة بك، انقر على أيقونة النجمة في الجزء العلوي من المقالة.

و الأهم من ذلك، و لأن كل التحريرات التي تقوم بها مرتبطة باسم المستخدم الخاص بحسابك، أن لديك هوية على ويكيبيديا. يساعد هذا الأمر على التفاعل مع الآخرين الذين يقومون بتحرير نفس المقالة، و يساعدك على أن تكون عضو جدير بالثقة في مجتمع الموسوعة. و حالما تعتاد على مجريات الأمور في ويكيبيديا، ستجد أن لديك الكثير لتقوله في المناقشات و قد تساعد الآخرين في حل مشكلات .

يمكنك أن تقوم بالتحرير دون وجود حساب. ولكن، دون حساب، سترتبط تعديلاتك برقم بروتوكول الإنترنت (IP (الخاص بالحاسوب الخاص بك. يميل مجتمع ويكيبيديا نحو عدم الوثوق في التحريرات التي تتم من خلال بروتوكول إنترنت، خاصة لو كان تابعا لمدرسة أو لشبكة شركة حيث يمكن للمستخدمين الغير مسجلين أن يقوموا بالتحرير بناءاً على مصالح لا تتمتع بالحياد. و يعتبر تحرير المقالات التي يصعب التزام الحياد فيها تضارب في المصالح على ويكيبيديا. فعلى سبيل المثال، لو قامت طالبة بتحرير مقالة عن مدرستها، فهي قد يكون لديها وجهة نظر منحازة لأهمية المدرسة على المستوى المحلي.

من السهل إنشاء حساب على ويكيبيديا و لا يطلب منك تقديم أي بيانات شخصية:

- .١ اضغط على رابط دخول/إنشاء حساب الموجود في الجزء العلوي الأيمن من الصفحة.
	- .٢ اختر اسم المستخدم.
		- .٣ اختر كلمة السر .
	- .٤ اضغط على زر إنشاء الحساب.

#### جربها! قم بإنشاء حساب مستخدم  $(1)$ على ويكيبيديا

 $\left( 2\right)$ قم بإنشاء قائمة مراقبة بمقالات ويكيبيديا المفضلة لديك من خلال الضغط على النجمة في الجزء الأعلى من صفحة المقالة. قم بدراسة كيف يتم تتبع التغييرات التي تتم على المقالات عبر قائمة المراقبة الخاصة بك.

لقد كان الأمر سريعا! و الآن و لدي حساب مستخدم، يمكنني أن أساهم في إنشاء مقالات عالية الجودة.

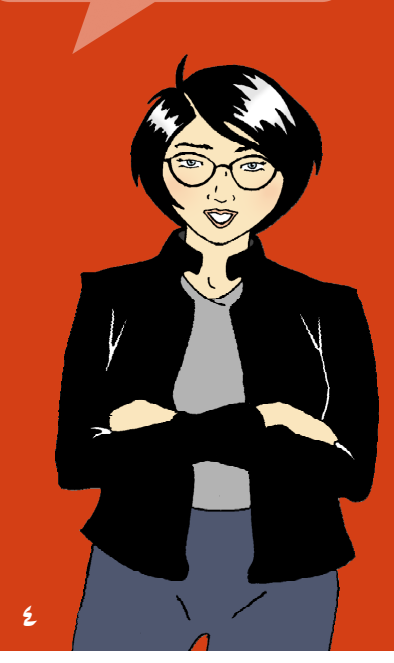

# واجهة المستخدم في ويكيبيديا

#### الصفحة الرئيسية لويكيبيديا.

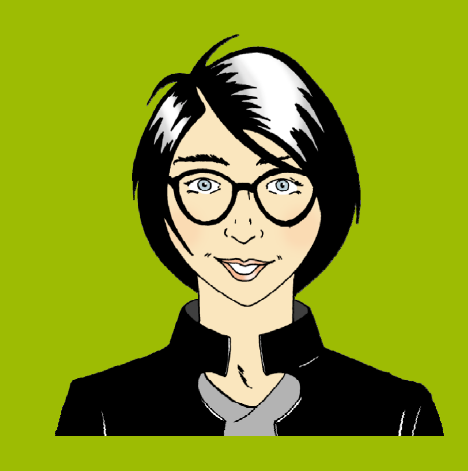

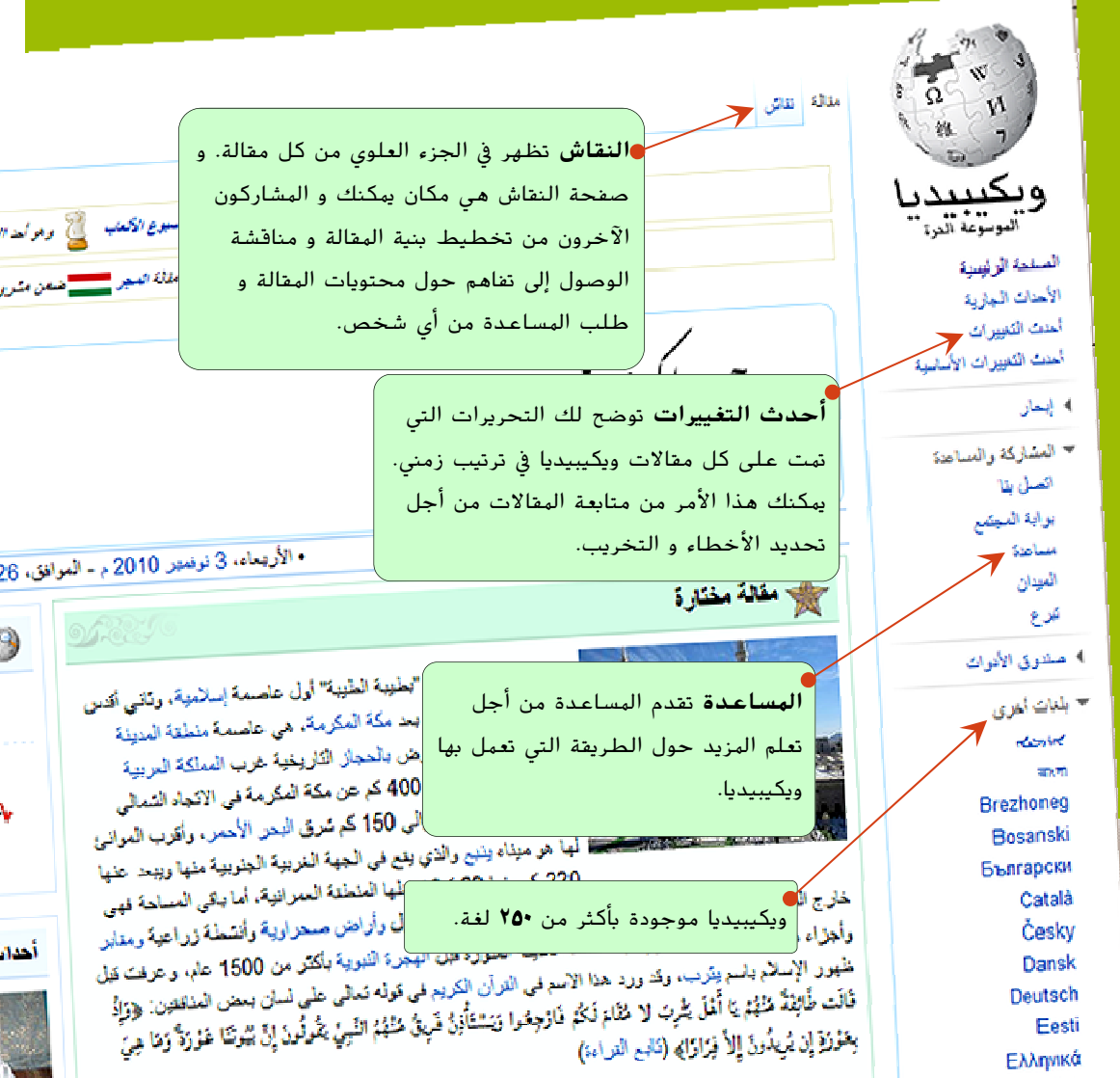

نبرع *الكعلب الكتابي و*مراجد 1⁄ مقالة المسير <mark>المستمسح</mark> ضمن مشرح

V أحداء

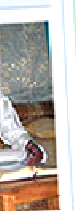

English

من الذي قام بكتابة هذه المقالة؟ أنها تعجبني جدا! لست أدري إن كنت أستطيع كتابة مقالة بمثل جودة هذا المقالة.

**عرض التاريخ** يسمح لك بمشاهدة و مقارنة آخر النسخ

77

处徒

اقرا عرض العصنر إعرض القاريع أأبحث

علا أحياء . وَيُّ أديان . وَيُّ أعلام . وَيُّ <mark>على هذه الكلمات.</mark>

من الصفحة.

بو أحد الأسابيع لعكسندة من *أساب*يع الويكي

ل. 26 تر النبدة 1431 هـ.

في نصفح ال**موسوعة** 

.<br>ن ستودع تعلوی<sub>ل</sub> بند ال<sup>ک</sup>سبوع (داجن ش*بهٔ نعل)* 

أنشئ حسابا، في الجزء الأعلى من الصفحة، يمنحك إمكانية الوصول إلى كافة مميزات ويكيبيديا و يساعدك على بناء ملف تعريفي عنك على الإنترنت.

العزايا الجنيدة ـ <mark>8</mark> المعل / النشئ حسابا

 $\circ$ 

جربها!

اضغط على زر أحدث التغييرات لأي مقالة و تفحص الصفحة. لاحظ كيف أن كل تحرير يحمل خاتم زمني و يرجع إلى مستخدم محدد أو عنوان بروتوكول إنترنت. لاحظ كيف يقوم بعض المساهمون بشرح تحريراتهم. يعد شرح التحريرات ممارسة جيدة لأنه يساعد الآخرين على فهم لماذا قمت بهذا التحرير .

بدأ جوش، صديق ساره، مؤخرا في التحرير و وجد أنه في حاجة إلى معلومات حول سياسات ويكيبيديا و تعليماتها و معايير المجتمع و موضوعات المساعدة العامة للمحررين. كيف يمكنه العثور على المساعدة؟

اختر الإجابة الصحيحة: أحدث التغييرات المساعدة البحث

أحداث جارية

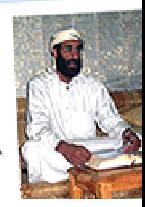

س <sub>1886</sub><br>س <sub>1886</sub> مىلملة تفجيرات متزامنة تهز مقاطق متمددة في العاصمة العراقية بنداد<br>فكانت السمعتان 57 توميد المريح من من من من المريح العاصمة العراقية بنداد مرت سے سرے سے منصوبے میں منصوبہ ہیں۔<br>تژدی إلی مثنل 57 شخصاً وإمسابۂ 248 آخرین۔<br>مدد الفاخبون الأمريكيون بيدأون التصويت في انتخابات التجديد التصطي<br>د 880 المجلسي النواب والشووع، وتشور استطلاعات الرأي إلى احتمال خسارة

معثريك • تستيف • التسنيف المقوجودة، سيظهر المقالات التي تحتوي

 $\begin{picture}(100,10) \put(0,0){\vector(1,0){100}} \put(15,0){\vector(1,0){100}} \put(15,0){\vector(1,0){100}} \put(15,0){\vector(1,0){100}} \put(15,0){\vector(1,0){100}} \put(15,0){\vector(1,0){100}} \put(15,0){\vector(1,0){100}} \put(15,0){\vector(1,0){100}} \put(15,0){\vector(1,0){100}} \put(15,0){\vector(1,0){100}} \put(15,0){\vector(1,0){100}}$ و معتمد الله على البوابات

البحث يأخذك البحث إلى المقالة التي تطابق استفسارك. لو لم تكن المقالة

ديا • مرحبا بلاوار البدد <del>اريز العسكان • حقوبي</del> النشر • أسئلة • مساعدة

## كيف يمكنني المساهمة

هل كنت تعلم أن هناك العديد من الأدوار التي يمكنك أن تضطلع بها على ويكيبيديا؟ الكتابة هي أحد هذه الخيارات. إليك بعض من الأدوار و ما الذي تقوم به:

> قائم على الصيانة: يقوم بمراقبة المقالات بحثا عن التعديلات الغير محايدة و تصحيحها. يقوم القائم على الصيانة بمتابعة التغييرات التي قام بها المساهمون ذوي جداول الأعمال الفردية أو وجهات النظر السياسية/ الفلسفية، و يعمل على صيانة الدقة العلمية للمقالات .

> > المصور: يقوم برفع الصور و الصور الفوتوغرافية و الخرائط و الوسائل المرئية المساعدة المرتبطة بالمقالة .

المدقق اللغوي: يحسن من مستوى اللغة و النحو في المقالة .

عفريت الويكي: يقوم بتحريرات ثانوية مثل التصحيح الإملائي. و يقترح تحسينات على المقالات من خلال ترك رسائل للمحررين عبر صفحة نقاش المقالة

المنسق: يقوم بتنسيق النقاش حول الموضوعات المثيرة للجدل و يساعد في فض النزاعات و يقدم التوجيه فيما يخص سلوكيات المساهمين.

> المؤلف: يضيف معلومات للمقالة من كتب و مواقع شبكية و صحف و مصادر أخرى جديرة بالثقة. يبادر المؤلف أيضا بإنشاء المقالات الجديدة.

منسق الهيئة: يقوم بتغيير بنية المقالة أو يجعلها "أكثر ملائمة للموسوعة" باستخدام علامات الويكي حتى تكون أسهل في القراءة.

لقد قمت بتصحيح حقيقة تاريخية خاصة بمدينة لاهور في باكستان، احذر ما الذي حدث؟ تم عرض تعديلاتي بمجرد قيامي بحفظ الصفحة. ياله من أمر رائع!

## صفحة المستخدم و صفحة نقاشي

هناك الآلاف من المساهمين الذين يحررون ويكيبيديا يوميا. بعض التحريرات ليست معتمدة أو تمت من خلال وجهة نظر غير محايدة. و هذا هو السبب وراء قيام بعض الويكيبيديين بمتابعة كل التحريرات تقريبا باستخدام صفحة أحدث التغييرات ( تحت القائمة الرئيسية على اليمين) توفر هذه الخاصية نظرة عامة لكل التغييرات التي تمت على نسخة لغة معينة لويكيبيديا. و لأن بعض الويكيبيديين يقومون بمتابعة عدد ضخم من التعديلات فقد يقوموا أحيانا بإلغاء تعديل دقيق إلا أنه ليس مكتوبا جيدا. و كي تمنع حدوث ذلك معك، فمن المهم أن تكتب معلومات واقعية و أن تسند معلوماتك لمصادر موثوق بها.

أضف معلومات عن نفسك أو اهتماماتك إلى صفحة المستخدم الخاصة بك. صيانة صفحة المستخدم الخاصة بك أمر جيد ليساعدك على كسب الثقة و يوفر مصداقية لتغييراتك. لكل حساب توجد صفحة مستخدم و صفحة نقاش. و يمكنك العثور على وصلات لصفحة المستخدم ولصفحة نقاشك في الجزء العلوي الأيسر من الشاشة. و يمكنك الوصول إلى صفحة المستخدم الخاصة بك عبر النقر على اسم المستخدم الخاص بك الذي يظهر بجانب أيقونة التمثال النصفي. أنقر على الرابط عدل كي تكتب عن نفسك. ثم انقر على زر احفظ الصفحة في أسفل الشاشة حينما تنتهي من الكتابة.

> ما الذي حدث الآن؟ التعديل الذي قمت به على المقالة اختفى. هل قام شخص ما بإلغائه؟ و لماذا قد يفعل شخص ما ذلك؟

جربها ! سارة تحب التقاط صور للأماكن التي تزورها. فلو ساهمت بصورها في ويكيبيديا فهي تصبح : مصور مؤلف منسق منسق الهيئة

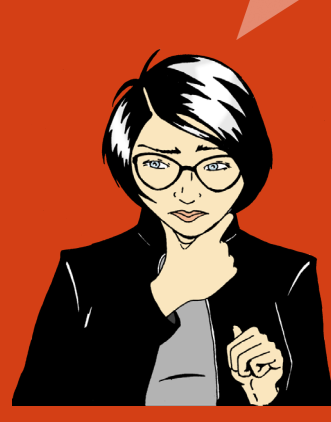

يمكنك أن تكتب عن نفسك و عن معارفك الخاصة و اهتماماتك بمقالات محددة في صفحة المستخدم. و هي أيضا مكان يمكنك أن تذكر فيه انتماءاتك أو في حال وجود احتمال تضارب في المصالح. فعلى سبيل المثال، قد يكون من الصعب عليك أن تظل محايدا لو قمت بتحرير مقالة حول المؤسسة التي تعمل لديها. و لكن يمكنك استخدام معلوماتك المأخوذة من كونك داخل المؤسسة كي تسرد قائمة بمصادر معلومات جديرة بالثقة. و بهذه الطريقة، حينما تقرأ معلومات غير دقيقة أو غير حديثة حول مؤسستك، يمكنك أن تترك رسالة على صفحة نقاش المقالة تذكر فيها هذا التناقض و ترشد محرري المقالة إلى صفحة المستخدم الخاصة بك. و من ثم يمكن للمحررين أن يقيموا مصادرك و استخدامها من أجل تحديث المقالة على ويكيبيديا .

تعد كلا من صفحة نقاشي و صفحة النقاش مكانين حيث يمكن للمساهمين الآخرين أن يتركوا رسائل لك و يمكنك الرد عليها. يقوم العديد من المساهمين بترك رسائل ترحيب بالمستخدمين الجدد. و قد يستخدم البعض هذه المساحة من أجل بدء حوار من أجل التعرف عليك أو أن يفهم تحريراتك بصورة أفضل .

لدى كل مقالة صفحة نقاش أيضا. يستخدم هذه الصفحة الويكيبيديون من أجل تخطيط كيفية مساهمتهم في المحتوى و الفصل في النزاعات. لو تسائل شخص عن لماذا قمت بتحرير ما أو يود أن يزكي مقالة أخرى لك، فسيستخدم صفحة النقاش الخاصة بالمقالة. بالإضافة إلى ذلك، تمثل صفحة نقاش المقالة مكانا جيدا كي تطلب

جربها!

المساعدة فيما يخص المقالة .

ملاحظة: يطلق الغالبية العظمى من مستخدمي الموسوعة على صفحة النقاش و صفحة نقاشي اسم صفحات الحديث .

اضغط على اسم المستخدم الخاص بك و اضغط على تحرير كي تقوم بتحرير صفحة المستخدم الخاصة بك. تعرف على العديد من الخيارات في شريط التحرير...  $(A \cup \{a,b\})$  (مائل)، و $(A \cup \{b\})$  (رابط)  $(A \cup \{b\})$ اضغط على متقدم كي ترى أدوات التنسيق .

يمكنك الرجوع إلى دليل تنسيق المقالات الموجود في الموسوعة بالإضافة إلى الدليل الموجود في نهاية هذا الدليل.

> لقد قام شخص ما بترك ملحوظة على صفحة نقاشي. تشير الرسالة إلى أن تحريراتي تم التراجع عنها لأنني لم أشير إلى مصدر. و لأن هذه الحقيقة مذكورة في الموقع الإلكتروني للحكومة، فسأقوم باسترجاع هذا التحرير مرة أخرى. و هذه المرة سأشير إلى المصدر في جزء المراجع في نهاية المقالة نفسها. أظن أن الأمر صحيح هذه المرة.

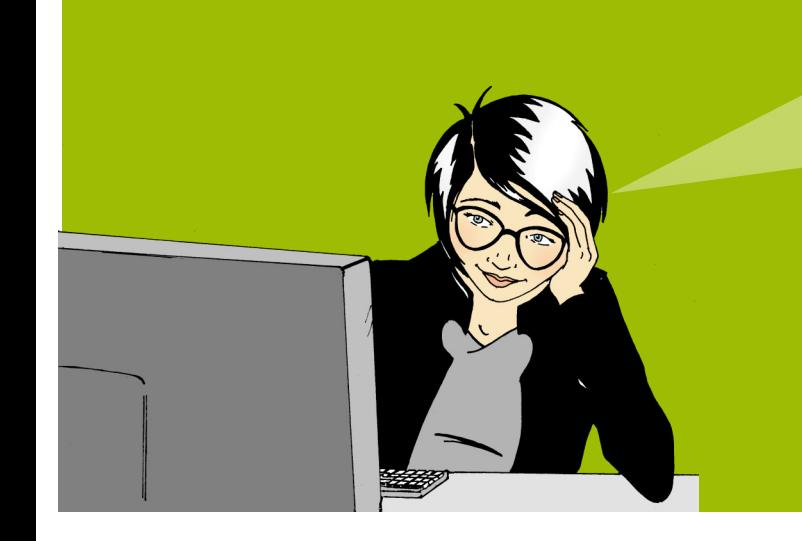

### دورة حياة مقالة

بالرغم من أن المقالات في ويكيبيديا يجب أن تكون مفصلة و مكتوبة بعناية، حيث أننا لا نتوقع أن يقوم شخص ما بكتابة مقالة شاملة من المرة الأولى. تبدأ المقالات عامة صغيرة الحجم و من ثم تنضج من خلال المشاركة المتواصلة و ربما من خلال نمط مشابه للتالي :

تبدأ أغلب المقالات صغيرة الحجم و تشتمل على الموضوع (نظرة عامة) و عبارة توضح لماذا يعد هذا الموضوع جدير بالذكر ("أول ..."، "أكبر ..."، "هي عاصمة ..."، إلخ) و مصدر من خارج الموسوعة يؤكد وجود و أهمية الموضوع (منشور جدير بالثقة أو موقع إلكتروني). هذه المقالة الأساسية تلقب "بذرة مقالة". لو لم يكن هناك أحد هذه الأشياء الثلاثة، فقد يفترض المستخدمون أن الموضوع ليس مهما و سيقومون بإلغاء المقالة.

بينما يقوم المستخدمون الآخرون بإضافة نصوص و صور للمقالة، فتنمو المقالة من كونها مجرد نظرة عامة على الموضوع إلى مقالة اكثر تفصيلا تضم العديد من الجوانب مثل الجانب التاريخي (على سبيل المثال "في عام ،١٩٢٣ عوامل جديدة ...")، الجانب العالمي (على سبيل المثال "في أوروبا، كان ينظر للموضوع ك..."). قد يقوم بعض المساهمون ذوي النشاط العالي بترشيح مقالتهم من أجل أن تخضع لعملية مراجعة من نظرائهم. تتضمن عملية مراجعة النظراء هذه تدقيق شامل لجودة المقالة على يد مجموعة واسعة من الويكيبيديين. و تطبق هذه العملية على المقالات التي خضعت جملهود مكثف. و تتضمن عملية المراجعة تبادل تعليقات و أسئلة و اقتراحات بين المراجعين. و بناءا على الآراء و الملاحظات، يخطط المؤلفون استراتيجية تطوير باستخدام صفحة النقاش الخاصة بالمقالة.

و في النهاية، تصل المقالة إلى مستوى حيث تكون مكتوبة بعناية و لديها مصادر كافية و تغطي كافة جوانب الموضوع و بالتالي لا يستطيع أحد أن يضيف إليها شيء إلا الخبراء. قد يتم تصنيف مثل هذه المقالات كمقالات جيدة. و قد يطلق مجتمع الموسوعة على بضعة مقالات أنها ذات جودة عالية. و مثل هذه المقالات تصنف على أنها مقالات مختارة. تعرض المقالات المختارة على صفحة ويكيبيديا الرئيسية. يتطلب الأمر وقتا و مجهودا من أجل كتابة مقالة بهذا المستوى. تعد المشاركة في تأليف مقالة مختارة أمر مرض بالإضافة إلى أنه يعزز من مكانتك في مجتمع ويكيبيديا. و مثل كل المقالات الأخرى، يستمر تحرير المقالة المختارة.

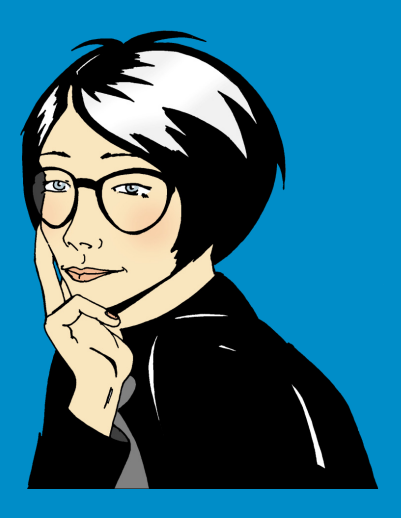

أنا أحلم بالمشاركة في مقالة تظهر على الصفحة الرئيسية لموقع لديه ملايين من القراء.

جر بها! ما هي الأمور المشمولة في عملية مراجعة النظراء على ويكيبيديا؟ اختر الإجابة الصحيحة. أن تتم مراجعة جودة المقالة على يد مجموعة من الويكيبيديين أن تتم مراجعة جودة المقالة على يد مجموعة من الخبراء أن تتم مراجعة جودة المقالة على يد مؤسسة ويكيميديا

## ما هي مكونات المقالة الجيدة؟

المقالة الجيدة على ويكيبيديا هي نتاج بنية محددة جيدا و محتوى موسوعي و مجتمع نشط:

البنية:يساعد توفير بنية مقالة واضحة القراء على إيجاد المعلومات و يساعد المحررين على إبقاء كل نواحي الموضوع مرتبة بعناية. و أحد طرق تعلم بنية مقالة ما هو دراسة أحد المقالات المختارة، أفضل مقالات ويكيبيديا. يمكنك الوصول إلى كل المقالات المختارة من خلال الذهاب إلى الصفحة الرئيسية للموسوعة. و في نهاية مقالة اليوم المختارة، اضغط على رابط مقالات جيدة. ثم حرك للأسفل إلى المحتويات و أختر الموضوع الذي يناسبك.

و ستجد الأمور التالية في أغلب المقالات الجيدة:

الجزء الرئيسي الذي يلخص النقاط الرئيسية التي تغطيها المقالة. لاحظ أن الجزء الرئيسي ليس له عنوان رئيسي.

جربها! الجزء الرئيسي لمقالة ليس له عناوين رئيسية. اختر الإجابة الصحيحة.

> إجابة صحيحة إجابة خاطئة

ما هي السمات التي يجب أن تحتوي عليها المقالة الموسوعية الجيدة؟ اختر الإجابات الصحيحة.

> مصادر قابلة للتحقق وجهة نظر محايدة تعليمات توجيهية

ملخص و جزء رئيسي و هوامش

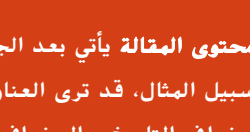

محتوى المقالة يأتي بعد الجزء الرئيسي و يشمل عناوين رئيسية و عناوين فرعية محددة. فعلى سبيل المثال، قد ترى العناوين التالية في مقالة عن موقع جغرافي: التاريخ و الجغرافيا و المناخ و الحالة الاقتصادية و الإدارة المدنية و الخصائص السكانية و الثقافة.

> الملاحق و الهوامش تظهر بعد محتوى المقالة. قد تشمل هذه الأمور البيبلوغرافيات و وصلات لمقالات ويكيبيدية أخرى و ملاحظات و مراجع و منشورات ذات صلة و مواقع شبكية.

المحتوى:يعتبر العديد من الويكيبيديين المحتوى أنه أهم العوامل في تقييم جودة مقالة. و من أجل ضمان اتساق الجودة، قام مجتمع الموسوعة بوضع هذه التوجيهات الأربعة.

تقديم مصادر: يشجع الكتاب على تقديم مصادر من أجل الحصول على المزيد من المعلومات. يجب أن تكون كل حقيقة قابلة للتحقق منها من خلال مصدر موثوق به.

وجهة نظر محايدة: يجب أن تكتب المقالات بأسلوب منصف و بدون تحيز و أن تقدم وجهات نظر مرموقة نشرت سابقا.

عدم وجود محتوى دعائي: لا تنتمي المواد الدعائية و التعليمات التوجيهية و السير الذاتية و منشورات المبيعات للموسوعة .

لا أبحاث أصلية: ليس من الملائم أن تشمل آرائك الشخصية الجديدة حول موضوع ما (تطلق ويكيبيديا على ذلك اسم الأبحاث الأصلية)، أو آرائك الشخصية حول موضوع ما.

اجملتمع: كل المشاركات التي تمت على ويكيبيديا منحت رخصة الاستخدام الحر. و يعني ذلك أنه لا يوجد محرر يحمل حق ملكية مقالة ما. كل المشاركات يمكن أن و ستظل تخضع للتحرير المكثف على يد مستخدمين آخرين. بمعنى آخر، يمكن لأي شخص أن يشترك في عملية اتخاذ القرار. بالإضافة إلى أن مجتمع الموسوعة يستخدم النقاش كي يوافق على بنية محتوى المقالة. و حينما يكون الاتفاق صعبا، راجع الخيارات العديدة المتاحة في مساعدة**>**مجتمع ويكيبيديا. لدى بعض الكتاب و المحررون سنوات من الخبرة في ويكيبيديا و خبرتهم قد تكون مصدرا قيما من أجل فض النزاعات.

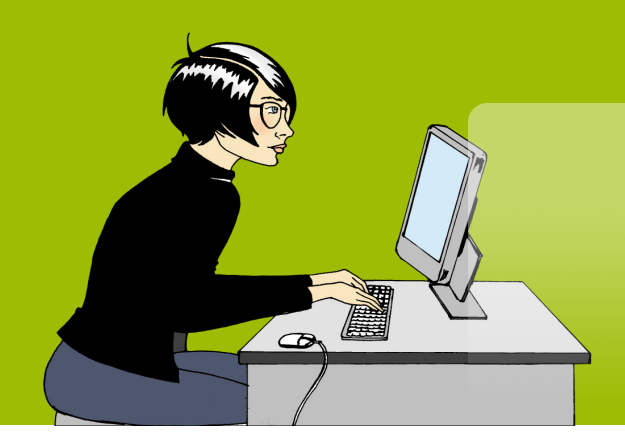

لا يمكنني إيجاد مقالة عن هذا الموضوع. هل يتوجب علي أن انتظر شخص آخر كي يبدأها؟

### إنشاء مقالة جديدة

هناك العديد من الموضوعات التي لا يوجد لها مقالة على ويكيبيديا. لو تظن أن هناك مقالة غير موجودة على ويكيبيديا، قم بالبحث عن الأشكال المختلفة لاسم الموضوع. مثل أن تجرب العديد من طرق الهجاء. و قم أيضا بالتحقق من ذكر الموضوع في موضوعات مرتبطة به عن قرب. فعلى سبيل المثال قد تذكر جزيرة ما في مقالة عن الدولة التي تتبعها. في حالة عدم ذكر الموضوع على ويكيبيديا، فربما يكون مبهما كي يكتب عنه مثل فرقة مرآب موسيقية أو شخص غير معروف لديه مدونة. و مع ذلك، لو شعرت أن الموضوع يجب أن يذكر في ويكيبيديا، فكر في إنشاء المقالة بنفسك .

ابحث عن عنوان المقالة. لو كانت المقالة غير موجودة، فلسوف ترى عنوان المقالة عبارة عن رابط شبكي باللون الأحمر. انقر على الرابط الشبكي كي تبدأ في تحرير مقالة جديدة .

سوف تحصل مقالتك الجديدة على بداية جيدة، إذا تذكرت أن تقدم العوامل الثلاثة التالية : .١ ملخص عن الموضوع .٢ السبب وراء اعتبار الموضوع جدير بالملاحظة .٣ مراجع تخص مصادر جديرة بالثقة حول الموضوع

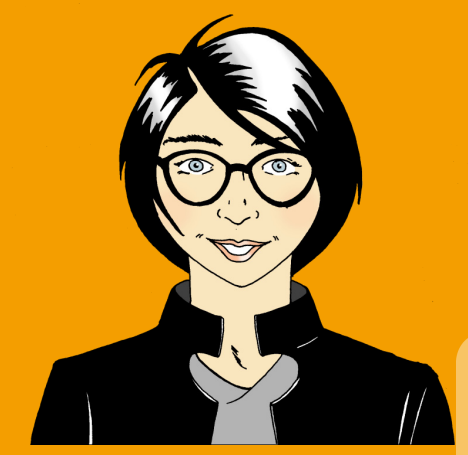

لقد أصبحت مقالتي الأولي على ويكيبيديا متاحة على الإنترنت! سوف يكون الأمر مثيرا أن ترى كيف يقوم مجتمع الموسوعة بالتجمع سويا من أجل توسيع نطاق المقالة.

حينما تبدأ مقالتك سوف تحتاج إلى مكان تعمل فيه . أنشئ مكان العمل الخاص بك أو "ساحة التجربة" حيث يمكنك تحرير مقالاتك إلى أن يصبح لديها العوامل الثلاثة .

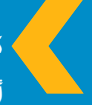

كي تنشئ ساحة التجربة الخاصة بك: اذهب إلى صفحة المستخدم**>** اضغط على عدل**>** أكتب [[**:User>**اسم المستخدم الخاص بك**>**/ساحة التجربة]] **>** احفظ الصفحة**>** اضغط على الرابط الذي قمت بإنشائه. أنت الآن في ساحة التجربة الخاصة بك!

استخدم ساحة التجربة كي تكتب مقالتك. لا تنسى أن تضغط على احفظ الصفحة حينما تنتهي من التحرير. حبنما تكون جاهزا ابحث عن محرر ويكيبيديا آخر قد يكون مهتما بالموضوع. و أحد طرق البحث عن محرر هي معاينة لسان اعرض التاريخ الخاص بمقالة حول موضوع مشابه و ابحث عن من قاموا بالمشاركة في هذه المقالة. اترك رسالة على صفحة النقاش الخاصة بهذا المحرر تحتوي على طلب من أجل مراجعة مقالتك. حينما تكون جاهزا، انسخ محتوى المقالة من ساحة التجربة و أذهب إلى اسم المقالة الذي اخترته ثم اضغط عدل و قم بلصق المحتوى و احفظ الصفحة. و الآن و قد قمت بإنشاء مقالة جديدة لا تتوقف عند هذا الحد. قم بربط مقالتك بمقالات أخرى حيث يتم ذكر موضوعك.

جر بها! ما هي العوامل الثلاثة التي يجب أن تشملها في مقالتك الجديدة؟ اختر الإجابة الصحيحة. ملخص و مدى أهميتها و مصدر ملخص و صورة و رابط شبكي لمقالة أخرى اسم و مدى اهميتها و مصدر

## الويكيبيدي

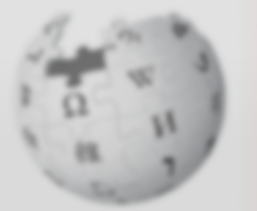

**WIKIPEDL** The Free Encyclopedia

- Main page Contents Featured content Current events Random article
- · Interaction About Wikipedia Community portal Recent changes Contact Wikipedia Donate to Wikipedia Help:
- **F** Toolbox
- $\blacktriangledown$  Print/export Create a book Download as PDF Printable version
- v Languages Simple English **Facult Bahasa Indonesia**

Main Page Discussi

Welcom the free encyclop

Today's feat

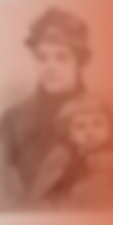

which a rapidly classes. The m attended her fur canonisation" at circumstances willing to die for was promoted a 1902 her name scene of the fin renewed public based on it. (mo. **Recently feature** 

قبل رحلتي إلى المغرب في الشهر القادم، سوف استخدم خاصية أنشئ كتاب الخاصة بويكيبيديا. سوف أقوم بجمع مقالات أحتاجها و اطبع دليل سفر خاص بي. لدى ويكيبيديا العديد من الخصائص أكثر مما كنت أتوقع في البداية.

(غير متاح على ويكيبيديا العربية)

و الآن و قد قرأت مرحبا بك في ويكيبيديا، فسيمكنك أن:

- فهم طريقة عمل ويكيبيديا
- إنشاء حساب مستخدم في ويكيبيديا
- التعرف على واجهة المستخدم في الموسوعة
- سرد الطرق المختلفة التي يمكنك أن تشارك بها في الموسوعة
	- التواصل مع المستخدمين الآخرين من خلال صفحة نقاشي
		- شرح كيف تتطور أي مقالة على ويكيبيديا
			- شرح سمات المقالة الجيدة
				- إنشاء مقالة جديدة

قدم لكم هذا المحتوى التثقيفي مشروع رف الكتب الخاص بويكيميديا. إن أردت تنزيل نسخة إلكترونية من هذا الدليل و أي مواد خاصة بالمشروع، قم بزيارة: **http://bookshelf.wikimedia.org** 

يضم هذا الموقع أيضا ملفات مرجعية تمكنك من ترجمة و تخصيص و إعادة استخدام مواد مشروع رف الكتب .

حسنا، الوقت يمر كالبرق! لقد نقرت على رابط مساهماتي الموجود في الجزء العلوي من الصفحة و وجدت أن لدي أكثر من ١٠٠ تحرير. لقد استمتعت كثيرا بالتواصل مع ويكيبيديين آخرين و كتابة مقالات عالية الجودة و نشر المعرفة التي يمكن الوصول إليها دون مقابل!

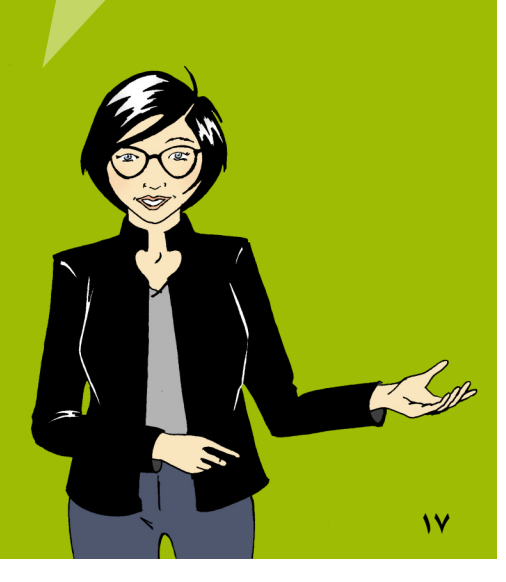

## مفتاح إجابات فقرات جربها !

### كيف تعمل ويكيبيديا؟ من يمكنه تحرير مقالات ويكيبيديا؟ أي شخص لديه إمكانية الوصول إلى الإنترنت

#### واجهة المستخدم الخاصة بويكيبيديا

بدأ جوش، صديق ساره، مؤخرا في التحرير و وجد أنه في حاجة إلى معلومات حول سياسات ويكيبيديا و تعليماتها و معايير المجتمع و موضوعات المساعدة العامة للمحررين. كيف يمكنه العثور على المساعدة صفحة المساعدة

> كيف يمكنني المساهمة سارة تحب التقاط صور للأماكن التي تزورها. ساره يمكنها أن تساهم في ويكيبيديا ك : مصور

> > دورة حياة مقالة ما هي الأمور المشمولة في عملية مراجعة النظراء على ويكيبيديا؟ أن تتم مراجعة جودة المقالة على يد مجموعة من الويكيبيديين

- ما هي مكونات المقالة الجيدة .١ الجزء الرئيسي لمقالة ليس له عناوين رئيسية . إجابة خاطئة
- .٢ ما هي السمات التي يجب أن تحتوي عليها المقالة الموسوعية الجيدة؟ مصادر قابلة للتحقق وجهة نظر محايدة ملخص و جزء رئيسي و هوامش

إنشاء مقالة جديدة ما هي العوامل الثلاثة التي يجب أن تشملها في مقالتك الجديدة؟ ملخص و مدى أهميتها و مصدر

هل أنت واحد من ال ١٢ مليون شخص الذين يستخدمون ويكيبيديا يوميا؟

يقوم أشخاص يوميا من كافة أرجاء العالم باستخدام ويكيبيديا كي يساعدوا في المشاريع المدرسية و خطط العمل و البحوث الشخصية و تخطيط الأسفار. و هم يستخدمونها من أجل تحفيز أفكار جديدة و العصف الذهني لمفاهيم قائمة. و يستخدمونها من أجل استكشاف أماكن بعيدة و ثقافات غابرة و فنون جميلة و قادة مدنيين و أحداث قريبة .

مرحبا بك في ويكيبيديا هو دليل مرجعي لأي شخص يسعى نحو المبادرة و المساعدة في جمع و مشاركة مجموع معارف البشرية .

رافق ساره و هي تقوم بتحريراتها الأولى على ويكيبيديا. و خلال هذه العملية، ستتعلم مفاهيم رئيسية و توجيهات و معلومات و أدوات ستمكنك من الشروع في المشاركة في ويكيبيديا.

#### مؤسسة ويكيميديا

١٤٩ شارع نيو مونتجمري، الطابق الثالث سان فرانسيسكو، كاليفورنيا ٩٤١٠٥ الولايات المتحدة الأمريكية

مؤسسة ويكيميديا هي منظمة خيرية غير هادفة للربح و التي تقوم بتشغيل ويكيبيديا و مواقع أخرى ذات تراخيص حرة.

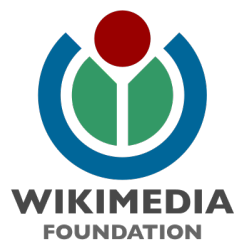